## **TIETOKONELUOKKIEN VARAUKSEN TEKO WILMAN KAUTTA**

-3. jakson alusta varaukset tehdään Wilman kautta eikä enää paperiselle lomakkeelle opettajainhuoneen eteisessä

OHJE VARAUKSEN TEKEMISEEN:

- 1. kirjaudu Wilmaan
- 2. valitse yläpalkista "Oma työjärjestys"
- 3. valitse "Siirry muokkaustilaan"
- 4. Valitse ao. ikkunasta:
	- Jaksojärjestelmä --> Viikkovarausjärjestelmä
	- Resurssin tyyppi --> Opetustilat
	- Nimi --> luokka 030 TAI 318

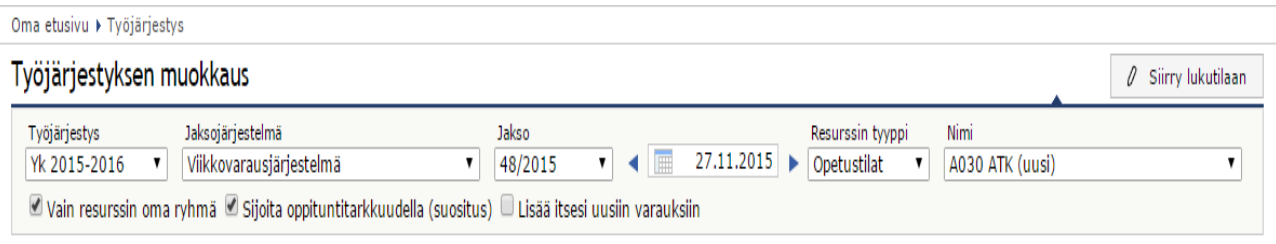

- **5.** Valitse työjärjestyksestä se **tunti, jonka haluat varata**
- 6. Ao. ikkunasta valitse Varaukset-kohdasta vaihtoehto "Oppitunti" --> Sijoita (sijoitettu tunti näkyy työjärjestyksessä vihreänä)

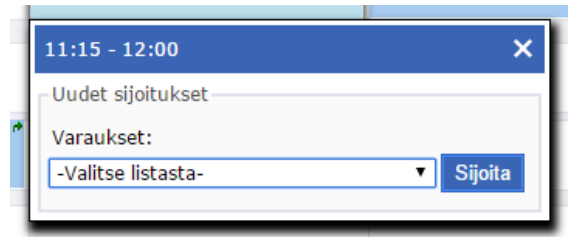

7. Siirry lukutilaan.